# **Il pacchetto Engtlc**

Versione 3.0

Claudio Fiandrino

14 febbraio 2012

# **Indice**

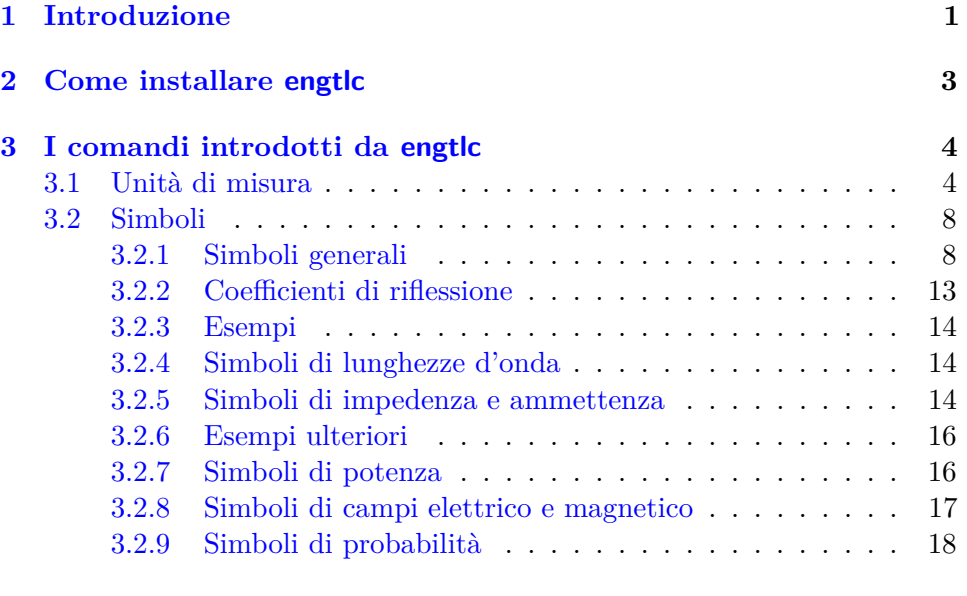

**[4 Licenza LPPL](#page-21-0) 20**

# <span id="page-2-0"></span>**Capitolo 1**

# **Introduzione**

Questo pacchetto è stato realizzato in quattro periodi differenti: nel primo, si sono raggruppati i comandi fondamentali come unità di misura e simboli generali; nel secondo, sono state aggiunte alcune unità di misura e simboli come impedenze ed ammettenze.

Nella terza versione, in cui Alessio Sanna ha collaborato con preziosi suggerimenti, sono state inserite le unità di misura in byte, chip e i simboli per campi elettrico e mangetico. Ultimata in data 18/12/2009, è stata pubblicata in data 13/01/2010.

A causa della mia inesperienza nella programmazione LATEX, questa edizione era costellata di piccoli e grandi errori. Ringrazio Enrico Gregorio che mi ha cortesemente inviato un elenco delle modifiche da apportare per rendere migliore il pacchetto. Inoltre, sono stati aggiunti nuovi comandi come il simbolo di segnale analitico, di integrale, delta, i simboli delle lunghezze d'onda e di potenza.

Questa quarta versione, grazie al fondamentale aiuto di Claudio Beccari, rispetta le norme ISO e introduce comandi *alias* in inglese, come spiegato nella sezione [3.2.](#page-9-0) Inoltre nuovi comandi sono stati introdotti: simboli di probabilità, comandi per definire segnali nel dominio temporale, nel dominio delle frequenze, sequenze a tempo discreto e sequenze nel dominio della trasformata z.

Le finalità per cui engtlc è stato creato sono molto semplici: serve a tutti coloro che lavorano, studiano in ambienti riguardanti ambiti elettronici e di telecomunicazionisti; infatti engtlc è l'acronimo delle parole Engineering Telecommunications.

In che cosa aiuta? Serve a velocizzare la scrittura in ambiente LTEX; per esperienza personale ho avuto modo di notare quanto poco comodo possa essere il codice in casi in cui si debba ripetere molte volte alcune espressioni e magari occorra cambiare di poco rispetto a prima il codice.

Se si deve indicare l'espressione della probabilità della variabile *x*, il codice LATEX da scrivere risulta essere:

 $\lambda$  mathcal {P}(x) \,  $\mathcal{P}(x)$ 

Nel caso in cui qualche riga successiva si deve indicare invece la probabilità dell'evento A occorrerebbe nuovamente digitare:

 $\mathcal{P}(A)$ 

oppure copiare il codice precedente e cambiare solo l'argomento. Con engtlc è più semplice; occorre semplicemente scrivere:

\$\prob{〈*argomento*〉}\$

dove l'〈*argomento*〉 è ciò che volete inserire, come *x* o A. I seguenti capitoli sono così strutturati:

- *?* le procedure di installazione del pacchetto e le sue dipendenze sono spiegate nel capitolo [2;](#page-4-0)
- *?* i comandi specifici introdotti da engtlc sono illustrati nel capitolo [3.](#page-5-0)

# <span id="page-4-0"></span>**Capitolo 2**

# **Come installare engtlc**

Se non trovate il pacchetto già installato nella vostra distribuzione TEX, è possibile effettuare il download dal mio sito internet [http://claudiofiandrino.](http://claudiofiandrino.altervista.org) [altervista.org](http://claudiofiandrino.altervista.org) (sezione latex projects); in alternativa, è anche possibile scaricare il pacchetto dal sito ufficiale dei pacchetti LAT<sub>EX</sub> [http://tug.ctan.](http://tug.ctan.org/tex-archive/macros/latex/contrib/engtlc) [org/tex-archive/macros/latex/contrib/engtlc](http://tug.ctan.org/tex-archive/macros/latex/contrib/engtlc).

Dopo aver scaricato il file *.zip*, estraete il contenuto in una cartella di lavoro temporanea e copiate i file nella vostra home: /texmf/tex/latex/engtlc/ (se non avete un albero personale texmf nella vostra home, createlo). Si ricorda di effettuare il refresh del database della vostra distribuzione dopo queste operazioni.

La cartella home viene indicata con:  $\sim$ ; questo simbolo è il modo standard con cui si fa riferimento alla home nei sistemi Linux. Per quanto riguarda i sistemi Mac, la cartella texmf dell'albero personale dovrebbe essere in ~/Library; sui sistemi Windows, a partire da Vista, il concetto di "home" non è ben chiaro mentre, per le versioni precedenti, dovreste trovare la cartella texmf in C:\Documents and Settings\〈*nome-utente*〉.

Si ricordi che questo pacchetto richiede come dipendenze alcuni pacchetti esterni come textcomp, amsmath, amssymb. Non vengono automaticamente caricati per evitare conflitti fra le possibili configurazioni che l'utente può specificare nel preambolo. Pertanto, la responsabilità di caricarli è esclusivamente dell'utilizzatore. Siccome questi pacchetti sono generalmente richiamati per altri scopi, non dovrebbero esserci problemi. In ogni caso, se non vengono caricati amsmath and amssymb, si riceverà un errore in quanto alcuni comandi richiedono l'uso di alcune funzionalità di questi pacchetti. Al contrario, se nel vostro preambolo non caricate textcomp, riceverete un warning: i comandi per cui è necessario possono funzionare ugualmente, ma con meno efficacia.

# <span id="page-5-0"></span>**Capitolo 3**

# **I comandi introdotti da engtlc**

Esaminiamo ora quali sono le potenzialità engtlc.

Nella prima sezione si prenderanno in considerazione i comandi per scrivere le unità di misura mentre nella seconda i simboli generali.

# <span id="page-5-1"></span>**3.1 Unità di misura**

Credo che la possibilità di introdurre comandi per le unità di misura in maniera veloce e coerente sia veramente utile. Ovviamente anche altri pacchetti permettono di fare la stessa cosa, ma con comandi più lunghi. Ad esempio, con siunuitx se occorre scrivere "kbit/s", bisogna digitare:

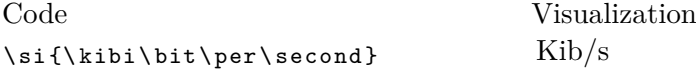

Per questo ho deciso di creare comandi più corti capaci di sostituire costrutti più lunghi come quello mostrato.

Le unità di misura di Engtlc devono essere utilizzate in ambiente matematico, quindi in ambienti come \$ \$, \[ \] o all'interno di ambienti di tipo *equation*.

Si presti attenzione: se nel testo si inserisce un'unità di misura e ci si dimentica lo spazio dopo il comando, si ha un errore dovuto al fatto che il comando *assorbe* lo spazio seguente. Infatti:

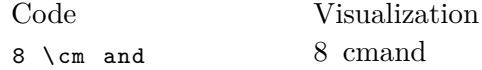

In questo modo, invece, il risultato è corretto:

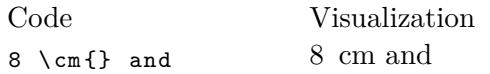

### **Unità di misura temporali**

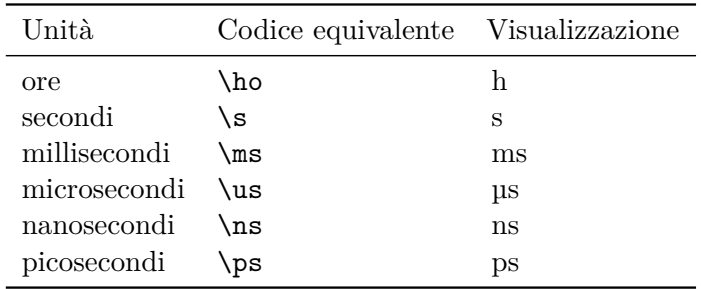

# **Unità di misura spaziali**

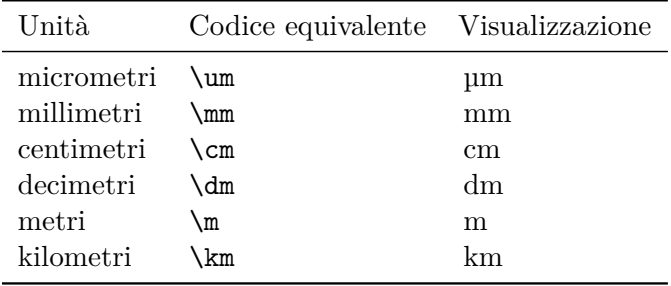

# **Misure di corrente**

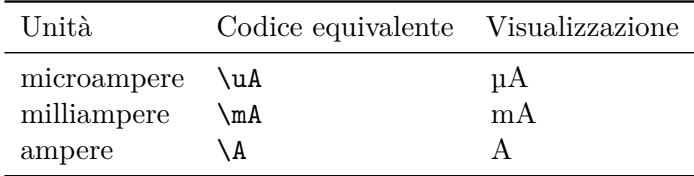

# **Misure di tensione**

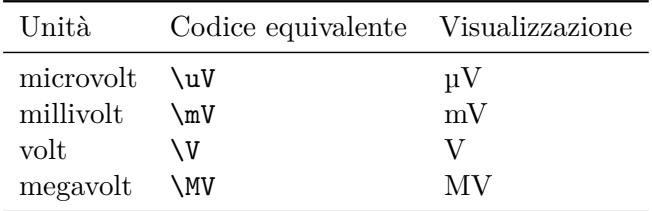

# **Misure di resistenza**

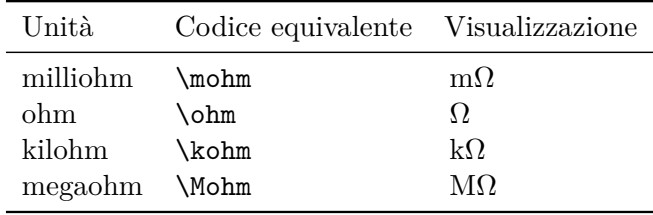

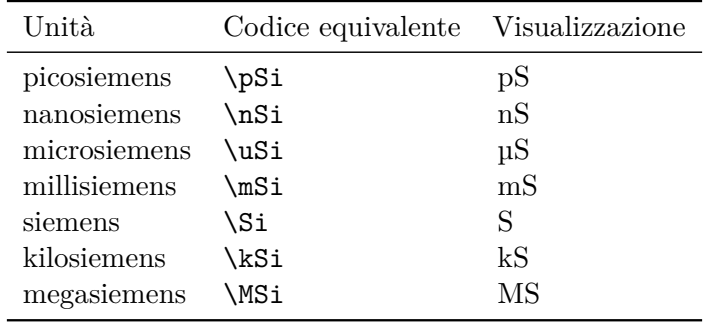

# **Misure di conduttanza**

# **Misure di capacità**

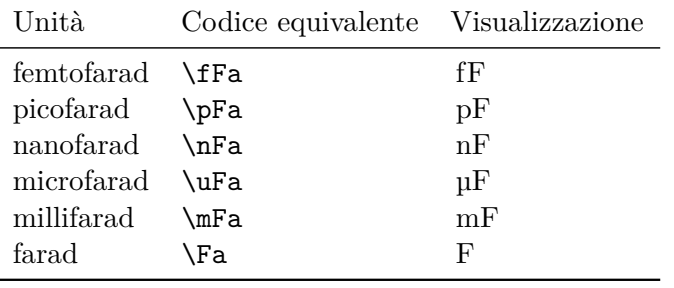

# **Misure di induttanza**

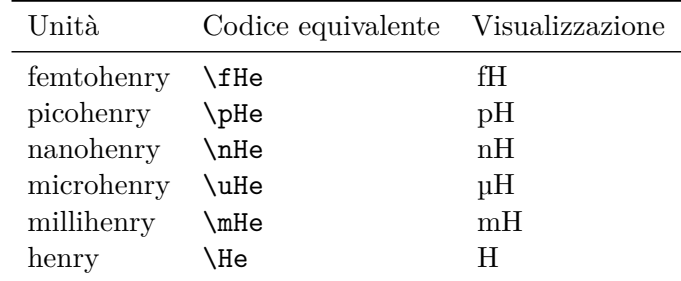

## **Misure in dB**

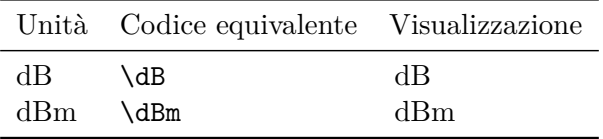

# **Misure di potenza**

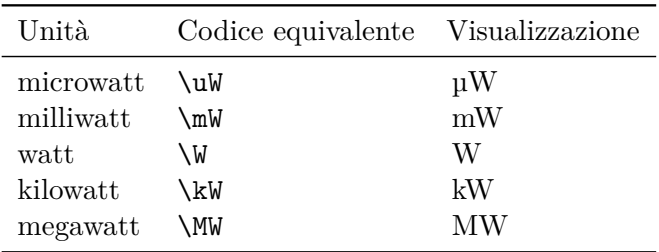

# **Misure di frequenza**

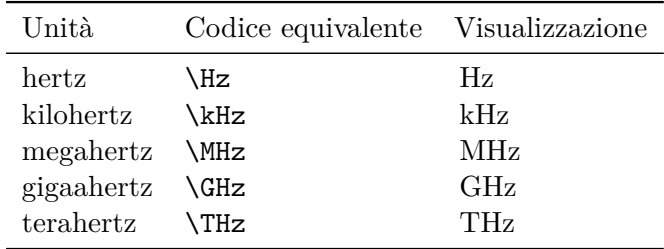

# **Misure di Bit, byte e chip secondo lo standard ISO**

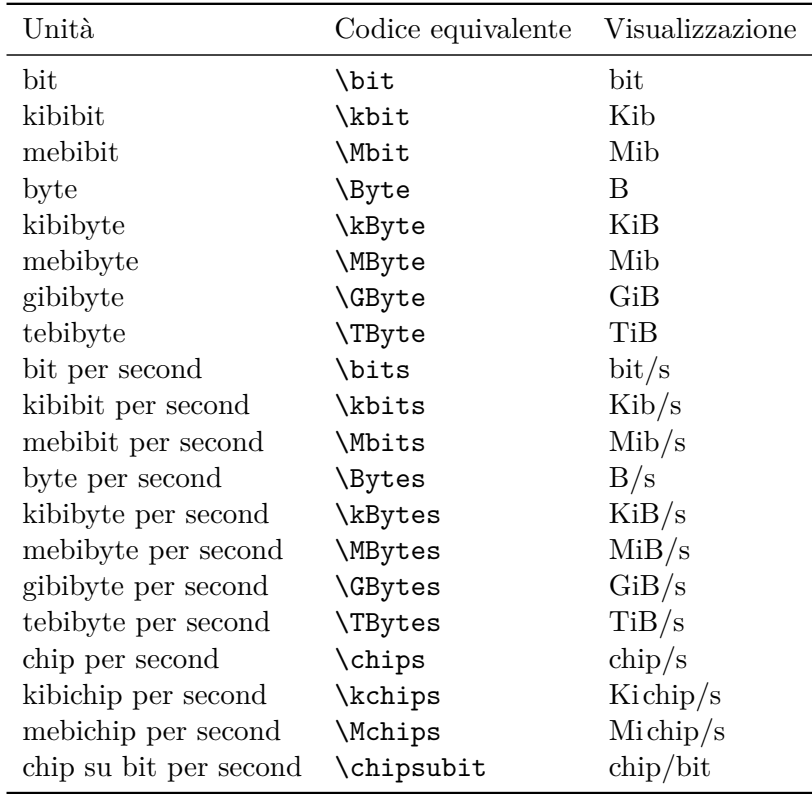

# <span id="page-9-0"></span>**3.2 Simboli**

In questa sezione sono riportati una serie di simboli utili in diversi ambiti.

Tutti questi comandi devono essere usati in ambiente matematico. Alcuni hanno un nome sia in inglese che in italiano e negli esempi si riportano entrambi: nella prima riga la versione inglese mentre nella seconda in italiano. Se l'esempio è caratterizzato da una sola riga, il comando non presenta differenze fra italiano ed inglese.

#### <span id="page-9-1"></span>**3.2.1 Simboli generali**

#### **Fine esercizio**

Il comando di fine esercizio inserisce un quadrato nero allineato a destra.

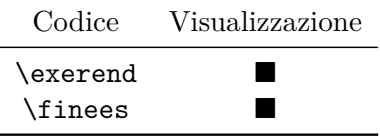

#### **Comando di "implicazione" con spaziatura**

Questo comando è molto simile a \implies, ma prima e dopo il simbolo viene inserita una spaziatura che l'utente può scegliere grazie all'argomento opzionale e la spaziatura inserita per default è di 0.5 cm; è possibile cambiare tale definizione assegnando al registro \Implspace un valore differente; ad esempio:

#### \setlength{\Implspace}{3mm}

La sintassi del comando è:

\Spimplies[〈*spazio opzionale in unità di* \Implspace〉] \frecciadex[〈*spazio opzionale in unità di* \Implspace〉]

Nella seguente tabella, ricordando che \Spimplies e \frecciadex sono sinomini, nella prima linea l'argomento opzionale è stato utilizzato, mentre nella seconda no; in questo modo è possibile apprezzare la differenza fra i due casi, fermo restando che il registro \Implspace non è stato modificato.

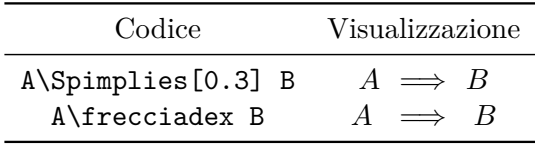

Si noti come inserendo nell'argomento opzionale la spaziatura default, si ottenga lo stesso risultato:

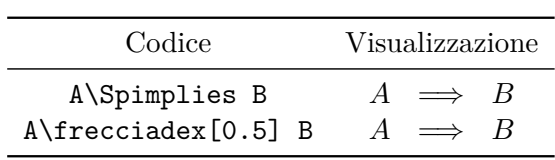

# **Comando di "implicazione" verticale**

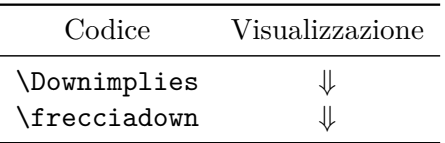

#### **Varianza del rumore bianco**

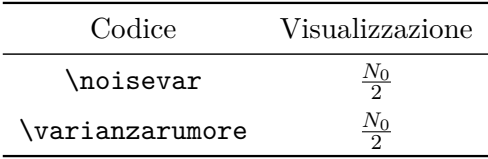

#### **Trasformata di Fourier**

Comando per la trasformata di Fourier di *x*.

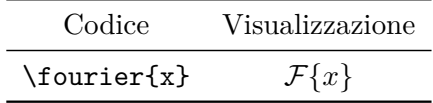

## **Trasformata inversa di Fourier**

Il comando per la trasformata inversa opera in maniera analoga del precedente.

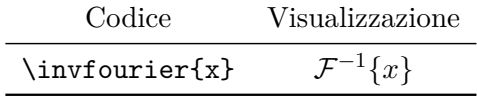

**Parte reale**

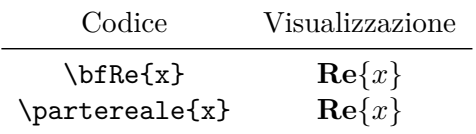

#### **Parte immaginaria**

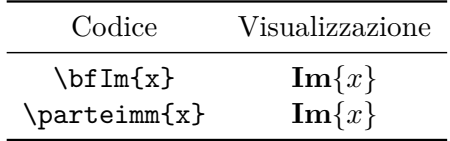

#### **Quantità di informazione**

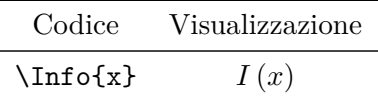

### **Segnali nei differenti domini**

I quattro comandi seguenti definiscono segnali, usando come convenzione lettere minuscole per segnali nel dominio del tempo e sequenze discrete mentre i segnali nel dominio delle frequenze e della trasformata *z* assumono automaticamente la lettera maiuscola.

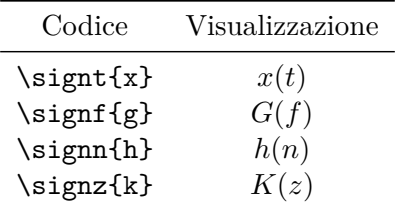

#### **Segnale analitico**

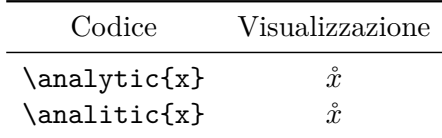

#### **Versori**

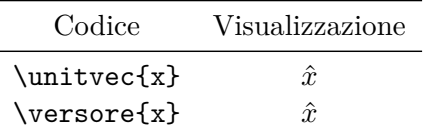

### **Vettori**

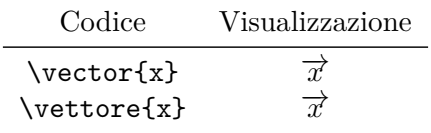

## **Coseno con frequenza specifica**

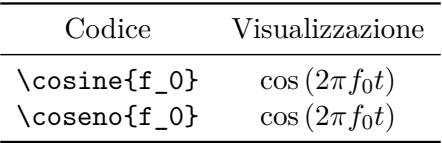

#### **Seno con frequenza specifica**

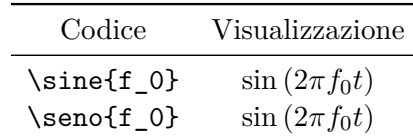

#### **Energia**

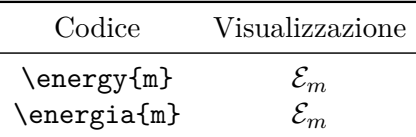

#### **Modulo**

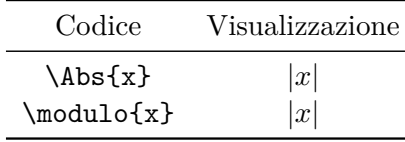

#### **Exponential with ISO compliant natural base**

Le norme ISO richiedono che la base di un logaritmo naturale e dell'esponenziale utilizzino il tondo.

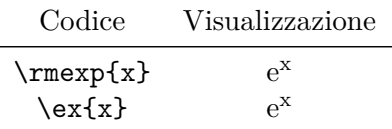

#### **Unità immaginaria secondo lo standard ISO**

In modo simile al comando precedente, le norme ISO impongono che l'unità immaginaria sia scritta in tondo; in ingegneria elettronica e delle telecomunicazioni si usa la lattera "j" per evitare confusione con il simbolo di corrente *i*; il tondo è usato per distinguere l'unità immaginaria con il simbolo di densità di corrente *j*.

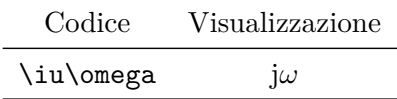

#### **Modulo con esponente**

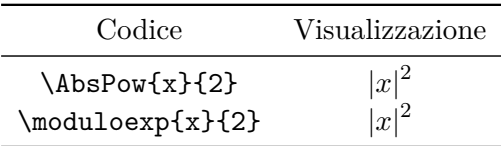

### **Funzione valutata per un certo valore della variabile indipendente**

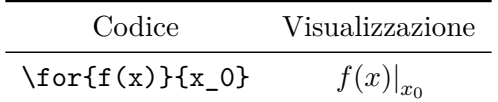

## **Un rapporto in dB**

Questo comando è un'applicazione particolare del comando \for.

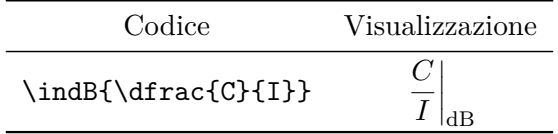

#### **Massimo**

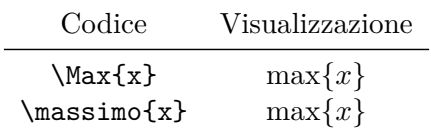

#### **Minimo**

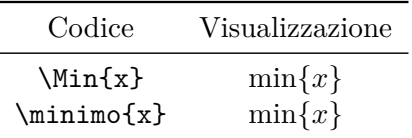

**Velocità della luce**

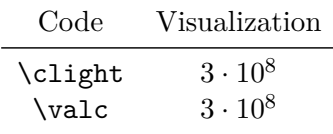

#### **Logaritmo con una base specifica**

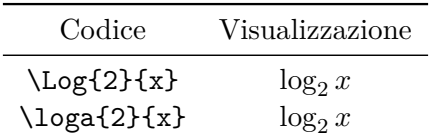

#### **Integrale**

Questo comando definisce un'integrale su tutto l'asse reale, da  $-\infty$  a  $+\infty$ :

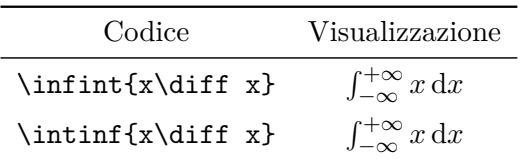

Si noti l'uso del differenziale con il comando \diff in accordo con le norme ISO che impongono di scrivere il simbolo in tondo con un'opportuna spaziatura a destra e a sinistra.

#### **Delta di Dirac**

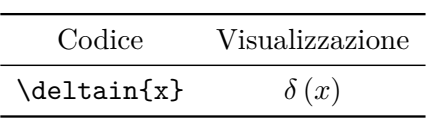

# <span id="page-14-0"></span>**3.2.2 Coefficienti di riflessione**

I simboli descritti sono quelli utilizzati nei corsi di campi elettromagnetici; esistono due tipi di comandi: quelli generici e quelli specifici dove è possibile specificare il punto di misurazione.

#### **Coefficienti di riflessione generici**

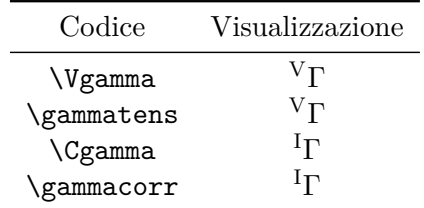

#### **Coefficienti di riflessione specifici**

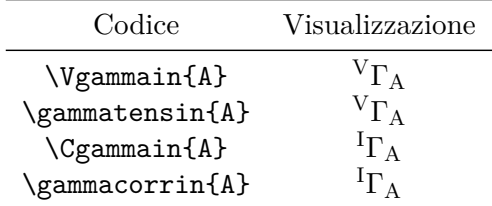

Poichè il coefficiente di riflessione in tensione è più usato rispetto a quello in corrente, esiste un comando più corto per indicarlo:

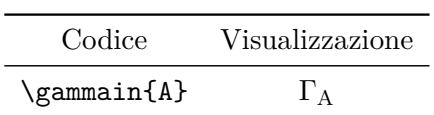

**Il coefficiente di riflessione di Kurokawa**

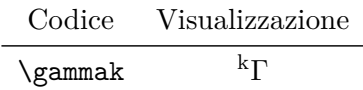

#### <span id="page-15-0"></span>**3.2.3 Esempi**

Ecco alcuni esempi che illustrano l'utilità di engtlc:

\partereale{\fourier{\moduloexp{x}{2}}}

1. Codice Visualizzazione \moduloexp{\gammak}{2}

 $\left|\frac{\text{k}}{\text{k}}\right|$ 2

2. Codice Visualizzazione  $\mathcal{F}\left\{|x|^2\right\}\right\}$ 

Il codice standard per scrivere le espressioni precedenti sarebbe:

```
$\ textbf { Re }\ left \ lbrace \ mathcal { F }\ left \ lbrace
\ left \ vert x \ right \ vert ^{2} \ right \ rbrace \ right \ rbrace $
```
#### <span id="page-15-1"></span>**3.2.4 Simboli di lunghezze d'onda**

Esistono tre tipi di comandi differenti:

**Nel vuoto**

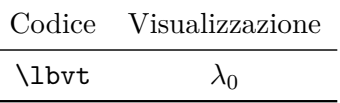

**In guida - materiale dielettrico**

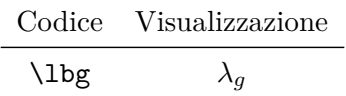

**In guida - vuota**

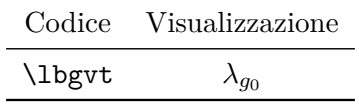

#### <span id="page-15-2"></span>**3.2.5 Simboli di impedenza e ammettenza**

Con engtlc è possibile scrivere ogni tipo di impedenze e ammettenze.

#### **Impedenze e ammettenze generiche**

Per esprimere un'impedenza o un'ammettenza calcolata nel punto A di una linea si utilizzano i comandi:

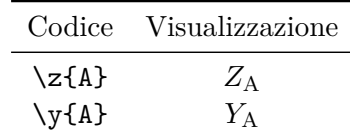

La caratterizzazione di impedenze e ammettenze normalizzate in un punto A, avviene con i comandi:

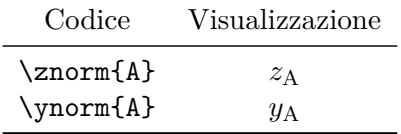

#### **Impedenze e ammettenze caratteristiche**

Per inserire questi simboli si utilizza:

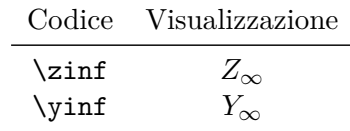

In una guida ci sono diversi modi che hanno impedenze o ammettenze caratteristiche diverse: per caratterizzarli univocamente esiste un comando apposito; per esempio, definire una seconda impedenza o ammettenza caratteristica con label 2, si usi:

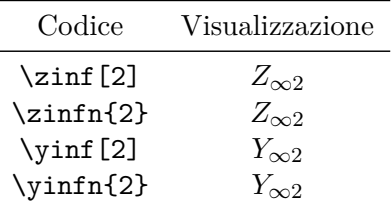

Per evitare confusione, si presti attenzione quando si inserisce una label usando i comandi \zinf o \yinf: è necessario fare ricorso all'argomento opzionale oppure al comando per definire impedenze e ammettenze caratteristiche con label (n finale):

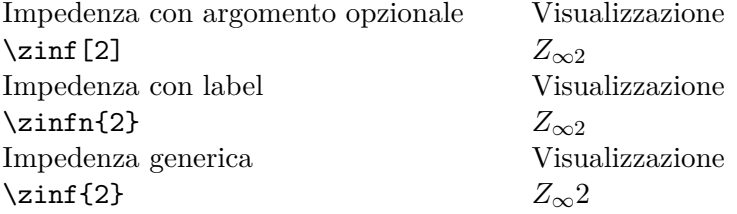

L'ultimo comando non è sbagliato secondo la sintassi LATEX, ma probabilmente non è il risultato che ci si aspetta . . .

Impedenze e ammettenze nel vuoto sono caratterizzate attraverso:

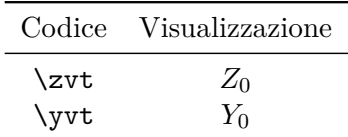

#### <span id="page-17-0"></span>**3.2.6 Esempi ulteriori**

Con engtlc la potenza disponibile si può scrivere in questo modo:

\[\potdisp=\frac{\moduloexp{V}{2}}{\partereale{4\cdot\z{G}}}\]

con cui si ottiene:

$$
P_{\rm disp} = \frac{|V|^2}{4 \cdot \text{Re}\{Z_{\rm G}\}}
$$

Senza i comandi di engtlc sarebbe necessario un codice più lungo:

\[P\_{\mathrm{disp}}=\frac{\left| V \right|^2}% { 4\cdot\textbf{Re}\left\{ Z\_\mathrm{G}\right\}}\]

#### <span id="page-17-1"></span>**3.2.7 Simboli di potenza**

In questa sezione si riportano i comandi per inserire simboli di potenza; possono essere usati indifferentemente in modo matematico o meno.

#### **Potenza in un punto**

Per caratterizzare la potenza in un punto specifico, ad esempio su una porta o una sezione di guida A, si usi:

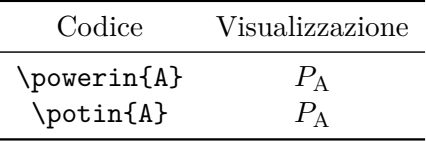

#### **Potenza disponibile**

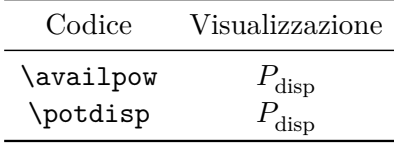

#### **Potenza di alimentazione di un generatore di segnali**

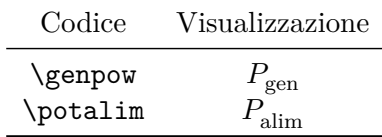

#### **Potenza irradiata**

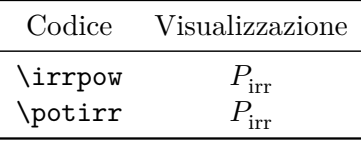

#### **Potenza dissipata**

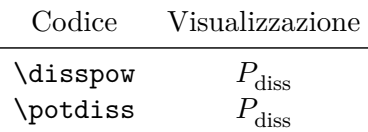

#### **Potenza incidente**

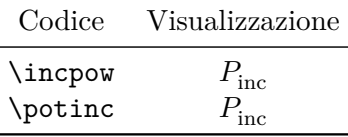

Si presti attenzione che, in questa versione rispetto alle precedenti, questi simboli, a meno del primo \powerin{A}, hanno un argomento opzionale: può venire usato per indicare esplicitamente in quale punto è stata effettuata la misura. Per descrivere, ad esempio, la potenza dissipata per un dispositivo in trasmissione, si utilizzi **\potdiss[tx]** che darà come risultato  $P_{\text{diss}}^{tx}$ . Ovviamente, se l'argomento è racchiuso da { } invece di [ ] si otterrà un risultato differente. Infatti, **\potirr{rx}** diventa  $P_{irr}rx$ .

#### <span id="page-18-0"></span>**3.2.8 Simboli di campi elettrico e magnetico**

Per quanto riguarda i campi elettrico e magnetico, i comandi engtlc sono alquanto generici in quanto ogni istituto e docente usa convenzioni diverse; per dispense informali, i vettori sono spesso rappresentati con un trattino sottolineato. Per indicare  $\vec{A}$ , ad esempio, si utilizza *A*. Si distinguono:

- $\star$ campi elettrico e magnetico in funzione di un vettore posizione  $\overrightarrow{r}$  e del tempo;
- *?* fasori di campi elettrico e magnetico in funzione del vettore posizione −→*<sup>r</sup>* .

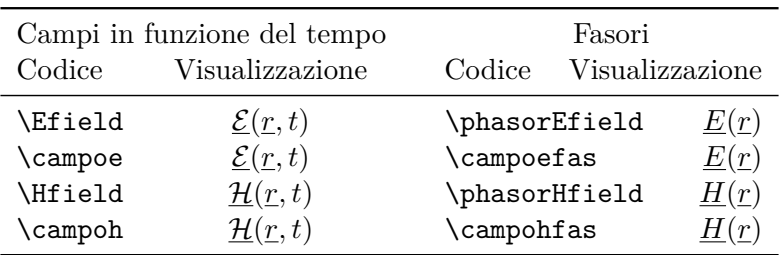

Siccome engtlc adotta la convenzione sopra citata, il vettore posizione  $\overrightarrow{r}$  è indicato con *r*.

Si presti attenzione: i simboli di energia \energy{〈*argomento*〉} e campo elettrico \campoe si distinguono in quanto il secondo è un vettore e non presenta pedici.

# <span id="page-19-0"></span>**3.2.9 Simboli di probabilità**

#### **Probabilità**

La probabilità di un evento A, o di una variabile *x*, si caratterizza come:

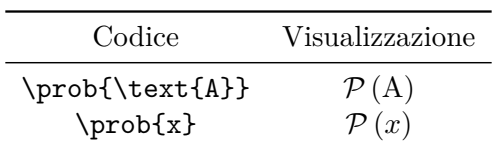

**Valor medio**

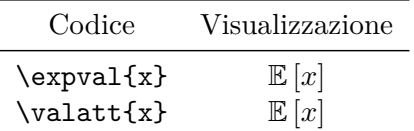

**Varianza**

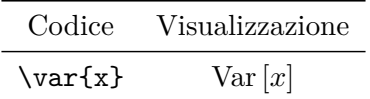

#### **Probabilità congiunta**

Grazie a questo comando, è possibile inserire una virgola che separa adeguatamente le due variabili stocastiche:

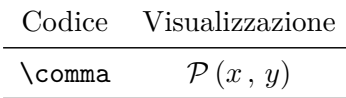

#### **Probabilità condizionata**

In modo simile al comando precedente, si inserisce un filetto verticale per rappresentare il simbolo di condizione fra due variabili stocastiche:

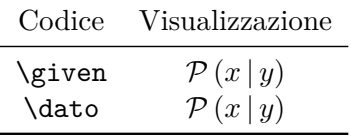

# **Ringraziamenti**

Voglio ringraziare il prof. Enrico Gregorio, che molto gentilmente mi ha inviato una lista completa di errori e correzioni da apportare nella terza versione.

Un ringraziamento speciale è per il prof. Claudio Beccari per i numerosi suggerimenti e l'adattamento del pacchetto in conformità con le norme ISO.

# <span id="page-21-0"></span>**Capitolo 4**

# **Licenza LPPL**

engtlc è distribuito con Licenza LPPL: LATEX Project Public Licence.

%% engtlc.sty %% Copyright 2010-2012 Claudio Fiandrino % % This work may be distributed and/or modified under the % conditions of the LaTeX Project Public License, either version 1.3 % of this license or (at your option) any later version. % The latest version of this license is in % http://www.latex-project.org/lppl.txt % and version 1.3 or later is part of all distributions of LaTeX % version 2005/12/01 or later. % % This work has the LPPL maintenance status 'maintained'. % % The Current Maintainer of this work is Fiandrino Claudio. % % This work consists of the file engtlc.sty.